# **HELPING STUDENTS BE SUCCESSFUL IN ONLINE COURSES**

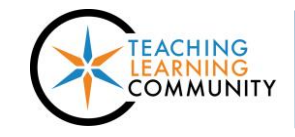

**Faculty Support eLearning**

**Blackboard - Getting Started**

Achieving success in today's college courses requires students to develop effective learning skills, study habits, and skills using computers, online assessments, and communication tools. In order to help your students be successful in classes that utilize Blackboard to deliver instruction and feedback, encourage your students to review the items and links in this brief guide.

## **ONLINE STUDENT READINESS COURSE**

Beginning with the Spring 2016 semester, all students who register for an online course for the first time will be **required** to complete the Online Student Readiness course (COMPUB 798). This course provides skill development on a number of topics that are essential to online learning success, including Blackboard, INFOnline, myMATC, Gmail, time management and online learning best practices. It is self-paced, takes between 4 ½ to 5 hours to complete, does not have to be completed in one session, costs \$4.50, and is eligible for financial aid. Please see [INFOnline](https://infonline.matc.edu/) (https://goo.gl/uFvgIz) for course availability.

#### **Please note, to be successful in online courses, students must:**

- Have access to a computer wit[h supported operating system and browser](http://ecampus.matc.edu/student_support/pdfs/min-computer-requirements-2015.pdf) (http://goo.gl/Ygh8TO)
- $\checkmark$  Have basic skills in computer navigation, word processing, communication, and use of the Internet.
- $\checkmark$  Have good organization, time-management, and study skills.
- $\checkmark$  Be self-motivated.

# **PREPARING FOR ONLINE LEARNING**

Students should review these resources to prepare themselves and their technology for online learning.

- $\checkmark$  [Start Here Page](http://ecampus.matc.edu/starthere/) (http://goo.gl/nrGd6E)
- [Understanding & Preparing for Online Learning](http://ecampus.matc.edu/student_support/online-learning.php) (http://goo.gl/vHUWPJ)
- [Blackboard Student Support Site](http://ecampus.matc.edu/student_support/index.php) (http://goo.gl/4R3w9C) an[d FAQ](http://ecampus.matc.edu/student_support/BbFAQ.html) (http://goo.gl/iHyhk0)
- $\checkmark$  [Student Blackboard Orientation](https://goo.gl/XDDVH9) (https://goo.gl/XDDVH9)
- [Technical Skills Self-Assessment](http://ecampus.matc.edu/student_support/self-assessment/) (http://goo.gl/8Z47CM)

## **LOGGING INTO BLACKBOARD**

New students must activate their personal MATC network account before they can log into Blackboard. After you have your MATC student ID, go to the [Activate My MATC Account](http://www.matc.edu/activate/) page (http://goo.gl/fFYe84) to setup your account access. If you experience a login problem, please:

- See the [Help with Initial Blackboard Login](http://ecampus.matc.edu/student_support/needloginhelp3.html) page (http://goo.gl/7PYrL1) for helpful information.
- $\checkmark$  Use th[e Online Password Manager](http://www.matc.edu/techelp/matc_password_manager.cfm) (http://goo.gl/wyuiok) or call Help Desk (297-6541) for assistance.

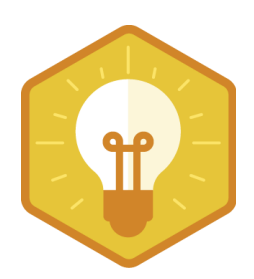